## **1.1.Console Mode**

## **Run console mode**

In addition to the most common GUI (graphical user interface) mode, PanPhaseField can also run in the console mode without opening GUI. There are two ways to activate the console mode: (1) in Windows OS double click a batch file (extension with pbfx) in a folder, or (2) in Windows or Linux/Unix OS run through a Windows batch file (.bat) or Linux shell script file (.sh). The content of example batch file and shell script file is shown below:

An example batch file in Windows OS

```
::Please make sure the path of the "PanPhaseField_ConsoleMode.exe" file is correct;
:: "Title of program" "full path of console mode executable" "batch file name"
start "PanPhaseField_ConsoleMode" "PATH_TO_PANDAT/PanPhaseField_ConsoleMode.exe" "Example.pbfx"
```

```
An example shell script in Linux/Unix OS
# "full path of console mode executable " "batch file name"
PATH_TO_PANDAT/PanPhaseField_ConsoleMode resource/Precipitation_AlNi_1D.pbfx
```
In Linux/Unix OS, make PanPhaseField\_ConsoleMode executable by doing this:

```
Make PanPhaseField_ConsoleMode executable in Linux/Unix OS
chmod +x PATH_TO_PANDAT/PanPhaseField_ConsoleMode
```
## **Visualize results from console mode**

Simulation results (VTK files) from console mode (without using GUI) can be loaded to Pandat workspace to visualize. Users need to prepare two items to visualizing VTK files in Pandat workspace:

- (1) The batch file which describes the simulation performed in batch mode.
- (2) The folder containing VTK files.

Batch file and VTK files must be consistent, for example they come from a same simulation. Follow the steps to load the VTK files:

- (1) In [Figure 1](#page-1-0) (a), create a new result node in Pandat workspace.
- (2) In [Figure 1](#page-1-0) (b), select batch file of the batch mode calculation, as is shown.
- (3) In [Figure 1](#page-1-0) (c), select corresponding VTK folder form the same batch mode calculation.
- (4) After clicking **OK** in [Figure 1](#page-1-0) (c), VTK files will be visualized in [Figure 2.](#page-1-1)

|                                                                              | Pandat Software by CompuTherm, LLC                                                                             |                                         |                                                                                      |                                          |   |                                        |          |        |                               |                                                                                               |                      |
|------------------------------------------------------------------------------|----------------------------------------------------------------------------------------------------|-----------------------------------------|--------------------------------------------------------------------------------------|------------------------------------------|---|----------------------------------------|----------|--------|-------------------------------|-----------------------------------------------------------------------------------------------|----------------------|
| File<br>Edit<br>Help<br>Graph<br>最高                                          | View Databases Batch Calc PanPha<br>19 日 日 日 日<br>$\mathbb{R}$ in a $\times$ 15 m                              |                                         |                                                                                      |                                          |   |                                        |          |        |                               |                                                                                               |                      |
| 大气圈面围跟着<br>Workspace                                                         | Select a batch file                                                                                            |                                         |                                                                                      |                                          |   |                                        | $\times$ |        |                               |                                                                                               |                      |
| <b>E</b> Pandat Workspace 'default' ***                                      |                                                                                                    | $\leftarrow$<br>$\rightarrow$<br>$\sim$ | $\left  \right  \ll$ default > phasefield                                            | $\checkmark$                             | Ō | Search phasefield<br>$\Omega$          |          |        |                               |                                                                                               |                      |
| D, d<br><b>Workspace</b><br>Property<br>Genera ><br><b>Project</b> F<br>Path | Set as Active Project<br>Create a New Results Node                                                             | Organize $\blacktriangledown$           | New folder                                                                           |                                          |   |                                        | 旧米       | $\Box$ | $\bullet$                     | <b>Browse For Folder</b>                                                                      | $\times$<br>$\wedge$ |
|                                                                              | Open All Graphs<br>Open All Tables                                                                             | Name<br>Graph                           | $\widehat{\phantom{a}}$                                                              | Date modified<br>2/18/2021 11:14 AM      |   | Type<br>File folder                    |          | Size   |                               | Choose the folder that contains ytk files                                                     |                      |
|                                                                              | Save All Conditions<br><b>Export All Graphs</b><br><b>Export All Tables</b>                                    | Table<br>phasefield.pbfx                |                                                                                      | 2/18/2021 11:14 AM<br>2/18/2021 11:00 AM |   | <b>File folder</b><br><b>PBFX File</b> |          |        | 3 KB                          | restore<br>test<br>v<br>default<br>$\checkmark$                                               |                      |
|                                                                              | F2<br>Rename<br>Expand<br>Collapse<br><b>Delete</b><br>Property<br>Project Type PanGUI.Workspace.Project.PanPI | $\checkmark$                            | Batch files (*.pbfx)<br>File name: phasefield.pbfx<br>$\checkmark$<br>Cancel<br>Open |                                          |   |                                        |          |        | $\rightarrow$<br>$\checkmark$ | phasefield<br>$\check{ }$<br>Graph<br>Table<br>test_2 - Copy<br>$\rightarrow$<br>OK<br>Cancel |                      |
|                                                                              | $\mathbf{a}$                                                                                                   | $\left[\mathbf{b}\right]$               |                                                                                      |                                          |   |                                        |          |        |                               | $\left( {\bf c} \right)$                                                                      |                      |

<span id="page-1-0"></span>**Figure 1.** Load VTK files from batch mode calculation: (a) Step 1, create a new result node (b) Step 2, select batch file; (c) Step 3, select VTK folder.

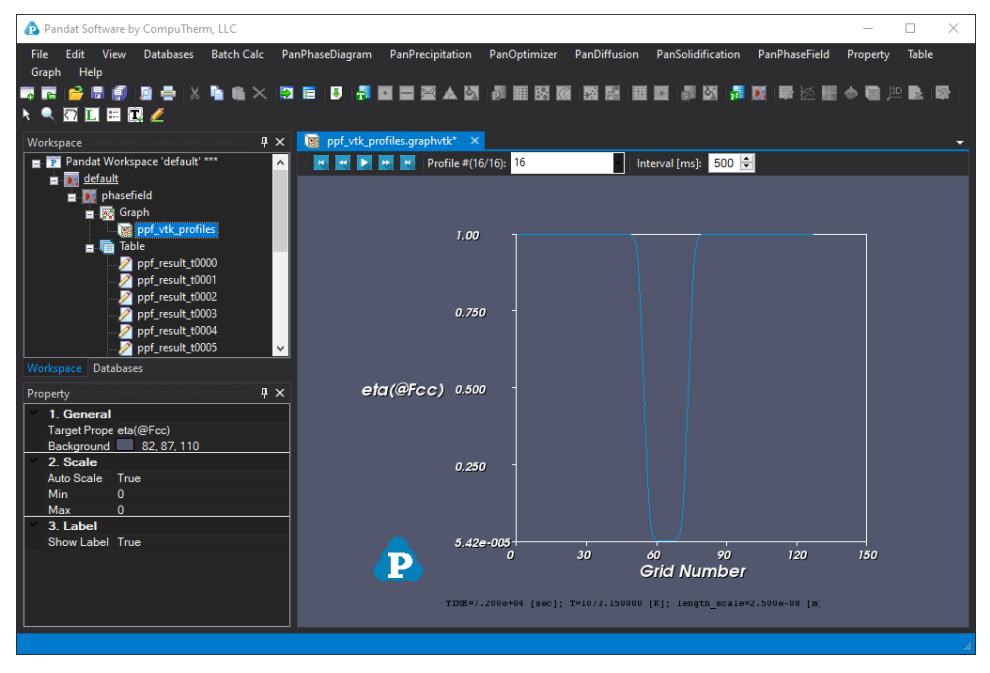

<span id="page-1-1"></span>**Figure 2.** Load VTK files from batch mode calculation: Step 4, VTK files visualized.